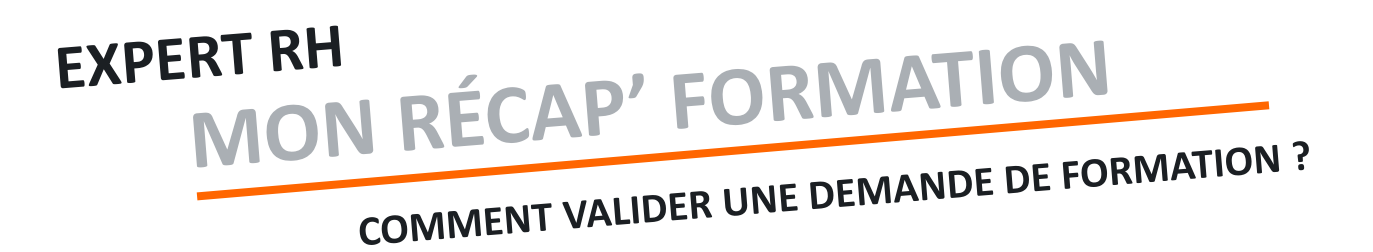

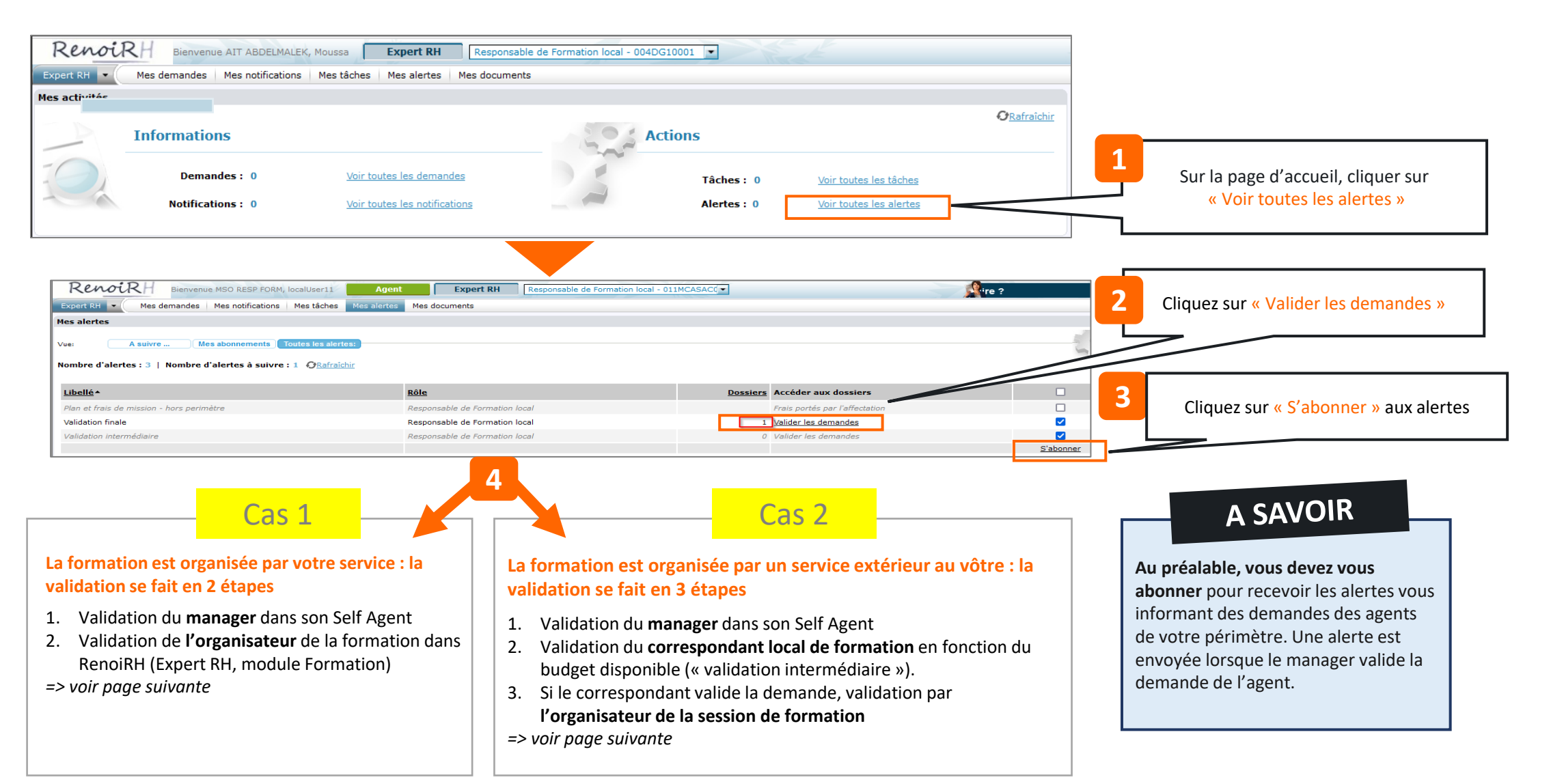

## NON RÉCAP' FORMATION **EXPERT RH** COMMENT VALIDER UNE DEMANDE DE FORMATION :<br>Formation > Demande > Valider les demandes Formation > Demande > Valider les demandes  $-2c$  $\frac{1}{2}$  ormation  $\frac{1}{2}$ Stratégie - Demandes - Définir les sessions - Fin de sessions - Budget - Offre de fon Validar las damandes Rechercher Plus de critère  $+1$   $O$   $|H|$   $+$ DEM SELF SUR CAT AGE **× ◆ ♀ ← E E** [Soumettre] And  $9/9$  $\rightarrow$   $\rightarrow$   $\rightarrow$ Identifier/Analyser la demande Type de demandeur Agent Contenu de la demande Cursus  $\alpha$  $\frac{1}{2}$   $\frac{1}{1}$   $\frac{1}{1}$   $\frac{1}{2}$ Stage Stage COUTS Q Test coûts Validation Validation opérationnelle Statut opérationnel Validée Motif de refus Mis à jour le 06/09/23 Validée par AIT ABDELMALEK, MOUSSA Validation du choix de la session Statut opérationnel Motif de refus Mis à jour le Validée par Validation RH intermédiaire Etat de validation intermédiaire **4** Mis à jour le Le champ « Etat de validation Validée par finale » est « en attente ». Motif de refus  $\Box$  $\bar{\phantom{a}}$ Choisissez « Validation » pour **Validation RH finale** valider la demande. Etat de validation RH final En attente Puis « soumettre » Mis à jour le 10/07/23 Validée par  $\ddotsc$ Motif de refus

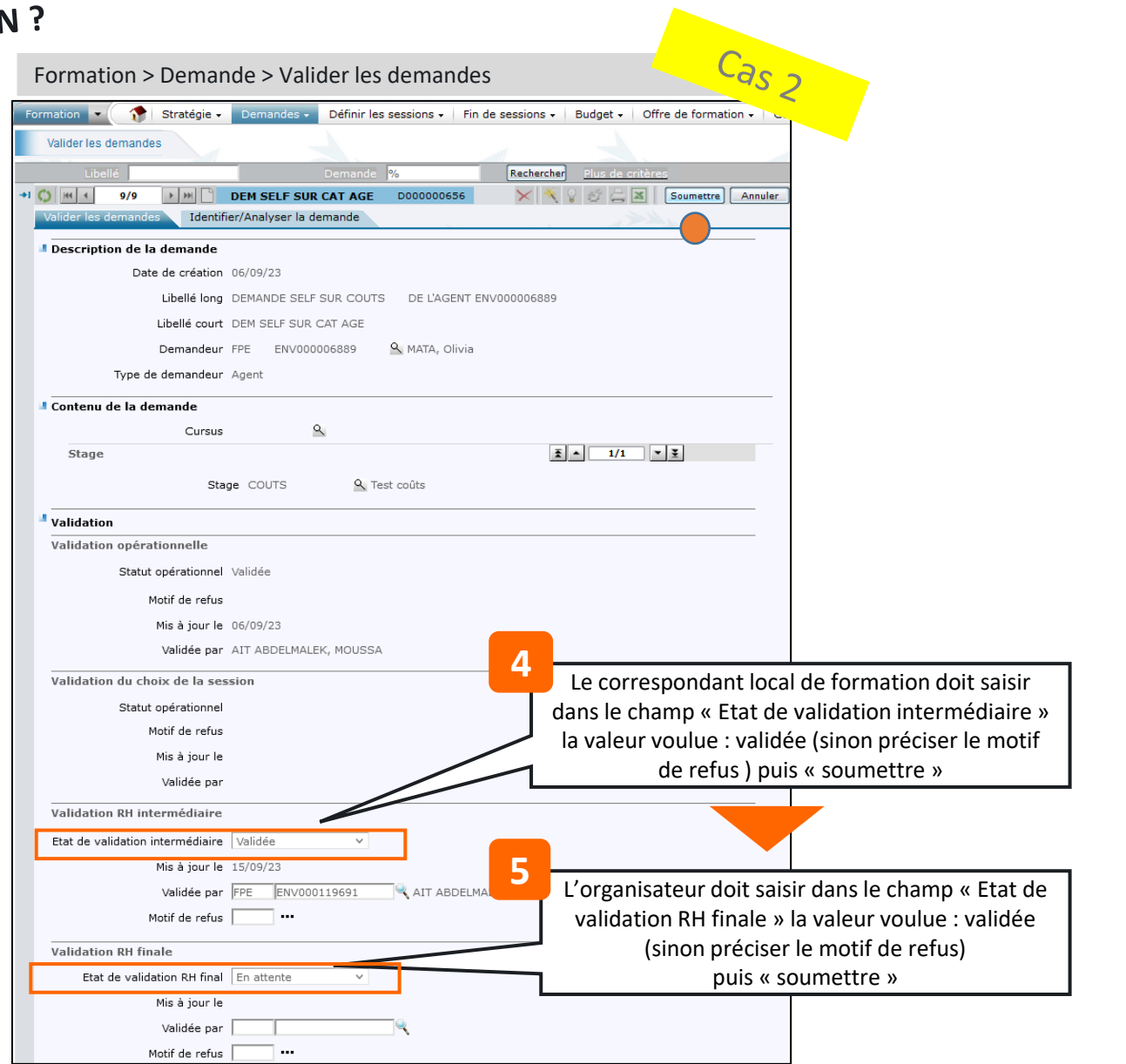